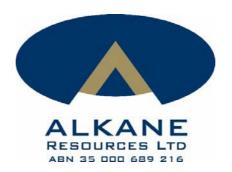

## **ONLINE MEETING GUIDE**

By participating in the Meeting online, you will be able to view a live audio webcast of the Meeting, ask questions, and submit your vote in real time.

To access the Meeting, login to the Company's share registry website at <a href="https://www.advancedshare.com.au/virtual-meeting">www.advancedshare.com.au/virtual-meeting</a> with your Meeting ID and Shareholder ID (found on your personalised proxy form, available to shareholders only).

- Open your internet browser on your smartphone, tablet or PC and go to https://www.advancedshare.com.au/Dashboard/Virtual-Meeting-Centre-Login
- Login with your Meeting ID and Shareholder ID and click "Login"

Once you access the website, the sign in page appears as follows:

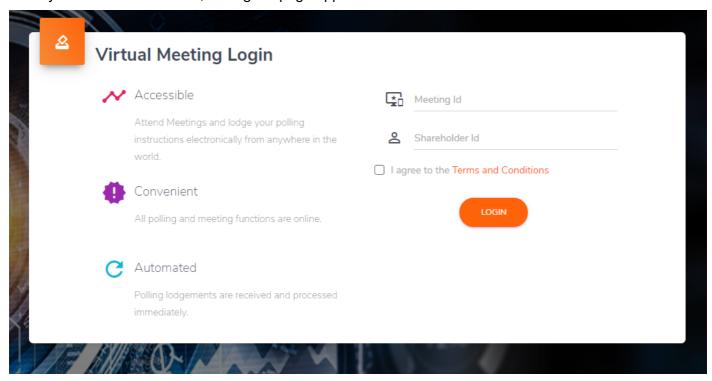

Shareholders who do not have a Meeting ID and Shareholder ID or have not received their personalised proxy form should contact Advanced Share Registry on the following numbers as soon as possible and well in advance of the Meeting to avoid any delays on the day of the Meeting:

- 1300 113 258 (within Australia); or
- +61 8 9389 8033 (overseas).

For visitors or public who do not hold any Alkane shares by the register cut off time, please view the meeting at:

https://www.advancedshare.com.au/Dashboard/Meeting-Casting-Control?meetingid=ALK0010

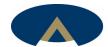

After the Meeting ID and the unique Shareholder ID are entered, you will enter the Virtual Meeting Portal. You can now directly lodge questions, join the meeting and enter poll instructions. Shareholders will also gain access to the Notice of Meeting.

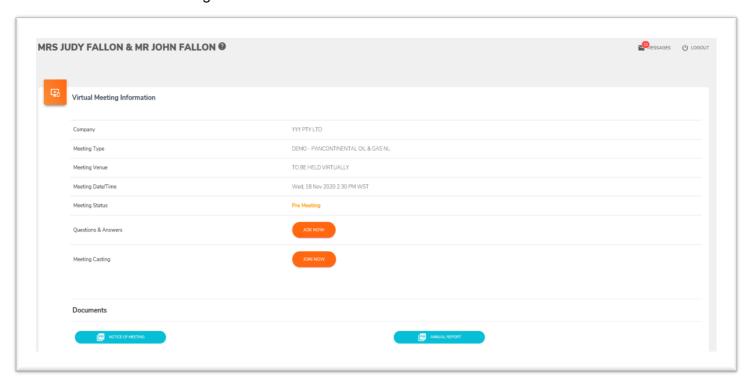

The Chair will open the poll shortly after the Meeting commences and you will be able to vote at any time during the Meeting and for 10 minutes afterwards. Once the Chair has declared the poll open for voting, click on "Polling TAB" to be taken to the voting screen.

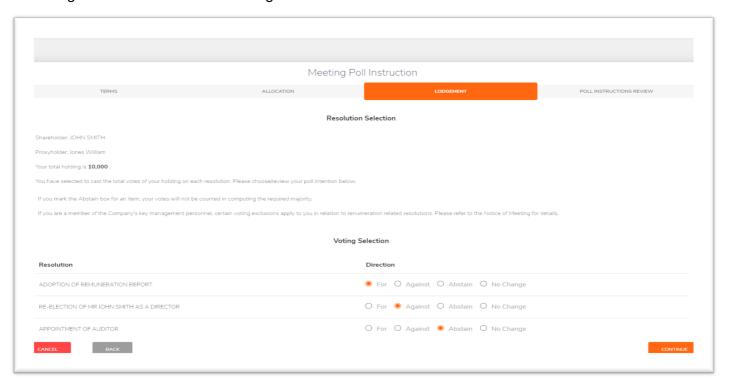

Select your voting direction and click "confirm" to submit your vote.

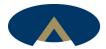

You can lodge a question verbally or in writing and it will be instantly visible to the Company.

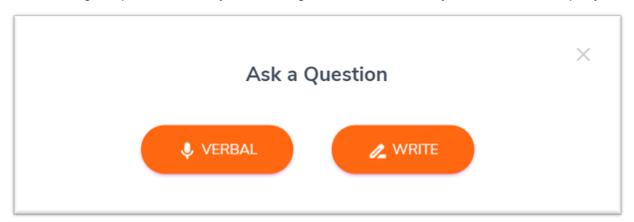

It is recommended that you register to use the share registry website well in advance of the Meeting to save time on the day of the Meeting. Should you have any difficulties, you can contact the share registry by telephone on 1300 113 258 (within Australia) and +61 8 9389 8033 (overseas).